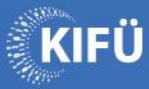

#### **Bevezetés a Kommondor használatába**

#### Előadó: dr. Környei László

Egyetemi docens (SZE, Matematika és Számítástudomány Tanszék) HPC Szakértő (KIFÜ)

**Online** 2023. November 15.

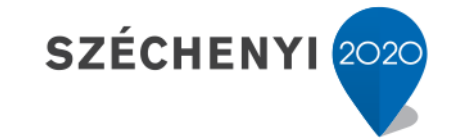

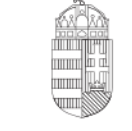

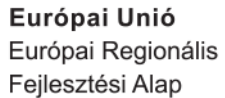

MAGYARORSZÁG **KORMÁNYA** 

**BEFEKTETÉS A JÖVŐBE** 

## **Tervezett Napirend**

• *08:45 Online Csatlakozás*

#### • **09:00 Köszöntő**

- 09:05 Hardver környezet. Hozzáférés. Adatátvitel. Modul környezet, telepített fordítók és fordítás.
- *10:00 Kávészünet*
- 10:10 Az ütemező használata. Jobscript készítése, futtatása. Többszálas programok fordítása, futtatása jobscript segítségével.
- 11:00 Kérdések és válaszok
- *11:30 Ebédszünet*
- 12:30 Többfolyamatos programok fordítása és futtatása jobscript segítségével. Közösen használt számítógépek használatának etikettje. Futásidőbecslés.
- *13:30 Kávészünet*
- 13:40 GPU-t használó programok fordítása és futtatása jobscript segítségével.
- 14:30 Kérdések és válaszok
- **16:00 Zárás**

#### **Köszönet**

- Szervezés:
	- Tóth-Bíró Ágnes, Horváth Erzsébet (KIFÜ)
- Technikai segítség:
	- Tamás István, Debreczeni Attila (KIFÜ)
- Tréning és diák:
	- <https://docs.hpc.kifu.hu/index.html> (KIFÜ)
	- Felhasználói kézikönyv:

https://portal.hpc.kifu.hu/files/Felhasznaloi kezikonyv\_1109.pdf

- Ha kérdés van:
	- Elakadásnál kapcsoljuk be a mikrofont s kérdezzünk bele nyugodtan!
	- Kérdéseket írjuk a cset ablakba, ezeket a kérdések szekcióban megválaszoljuk!
- Cél:
	- Gyors betekintést nyerjünk a Komondor használatába
	- Programok fordításáról, futtatásáról gyakorlati áttekintést kapjunk
- Forma:
	- Rövid elméleti háttér és gyakorlati bemutató
	- Közös feladatmegoldás és megoldások átbeszélése
	- Foglalkozzunk pár percet a feladattal, mielőtt kérdezünk!
- Visszajelzés
	- Kérek mindenkit, töltsük ki a visszajelzést
	- https://konferencia.kifu.hu/event/38/surveys/23

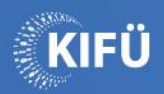

 $\bullet$  $\epsilon$ 

 $\boldsymbol{\mathcal{O}}$ 

# Bejelentkezés

#### **A Komondor elérése - Jelentkezzünk be!**

#### • Linux

leslie@ tifa % < \$ ssh -i ~/.ssh/id rsa p kepkl@komondor.hpc.kifu.hu / (p kepkl@komondor.hpc.kifu.hu) Komondor requires two factor authentication. Please login with eduID on this URL in your browser: https://ack.hpc.kifu.hu/VYXJ0TRi  $\geq$ then press ENTER!

#### • Windows

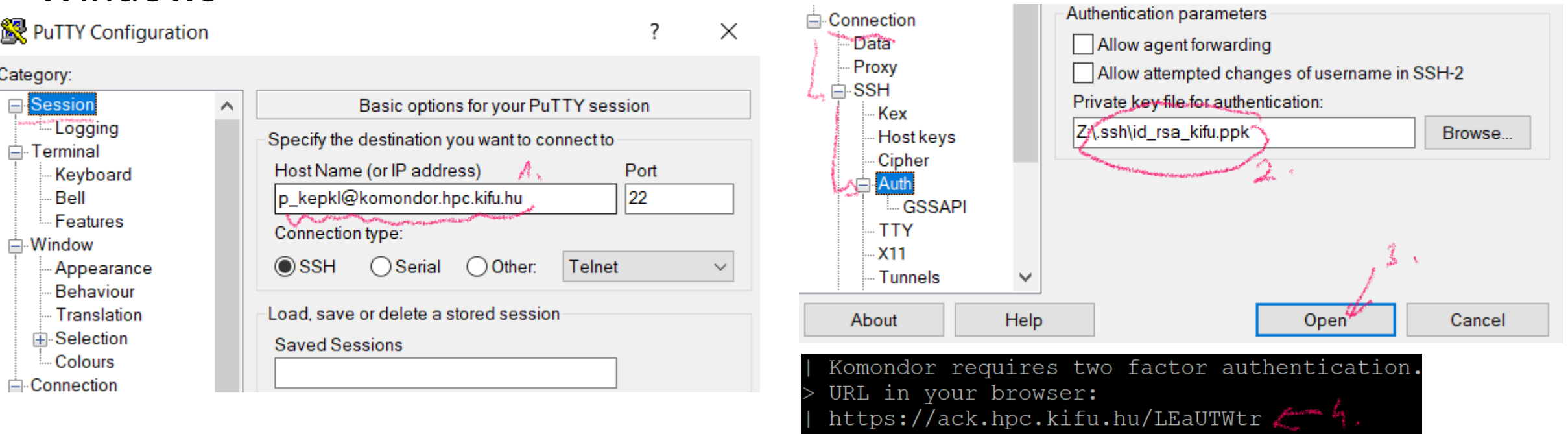

then press ENTER!

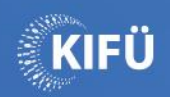

 $\blacksquare$  $\bullet$ 3  $\bullet$ 

 $\bullet$ 

Ŋ

 $\boldsymbol{\mathcal{O}}$ 

## Hardver

#### **A Komondor**

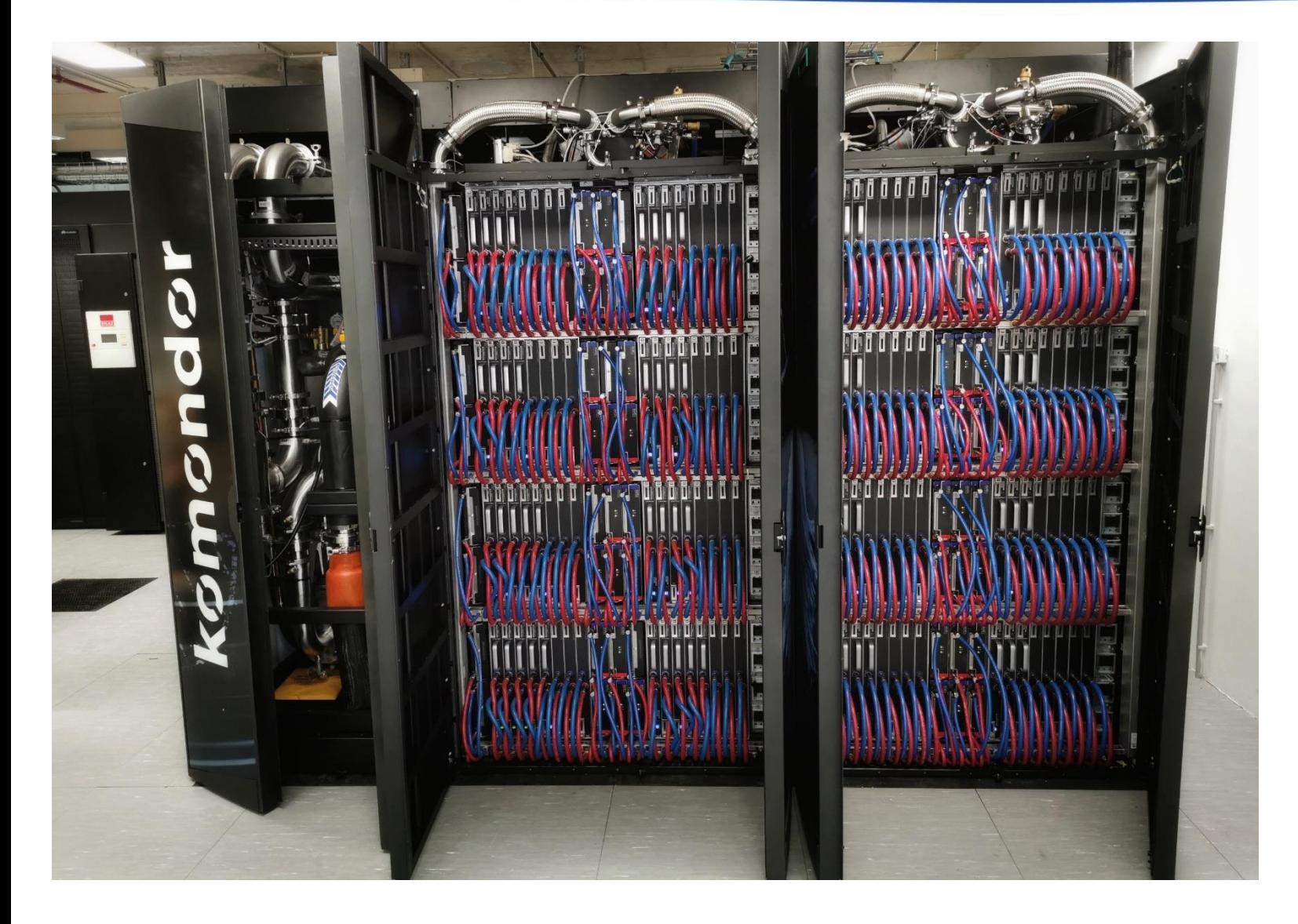

- 2021 -ben kezdődött a kialakítása
- 2023 -ban adták át
- Debrecenben található
- A világ 199-edik leggyorsabb szuperszámítógépe
- 6 PetaFlops a teljesítménye
- [https://www.top500.org](https://www.top500.org/system/180079/) [/system/180079/](https://www.top500.org/system/180079/)

#### **Komondor partíciók**

#### A KOMONDOR SZUPERSZÁMÍTÓGÉP FELÉPÍTÉSE

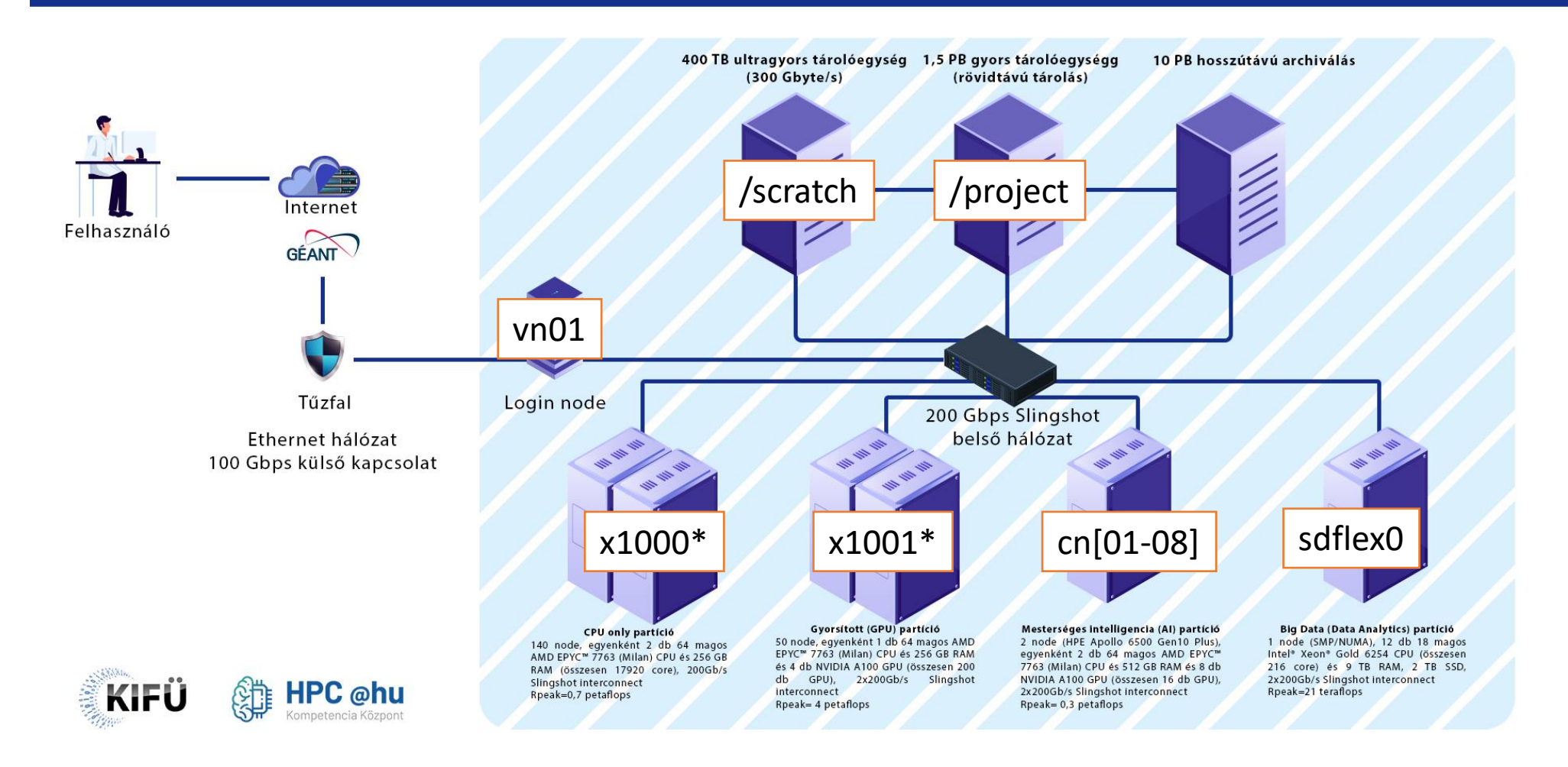

## **A Komondor tárhelyei**

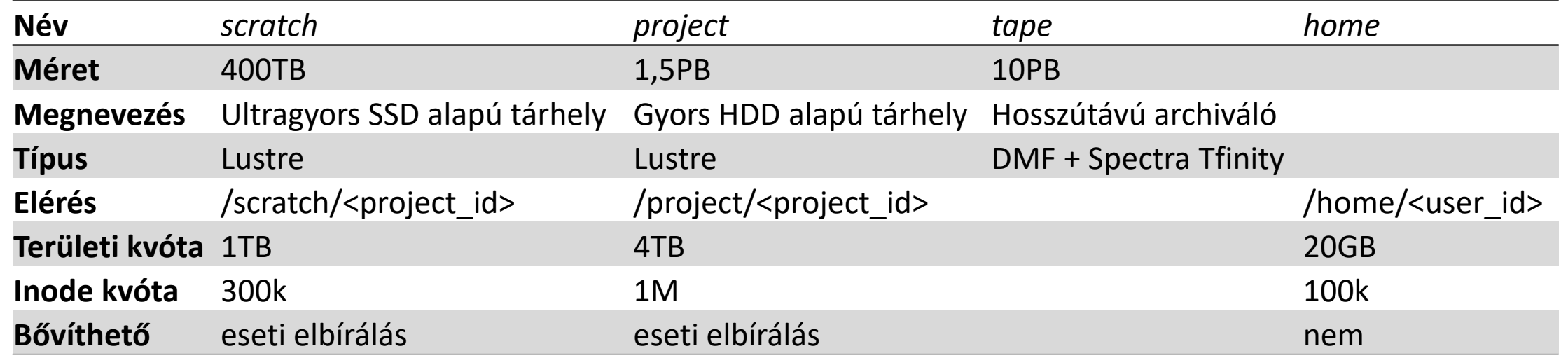

- Tárhely [df -h]:
	- project (2.7P)
	- scratch (400T)

## **Kvóta a Komondoron [squota]**

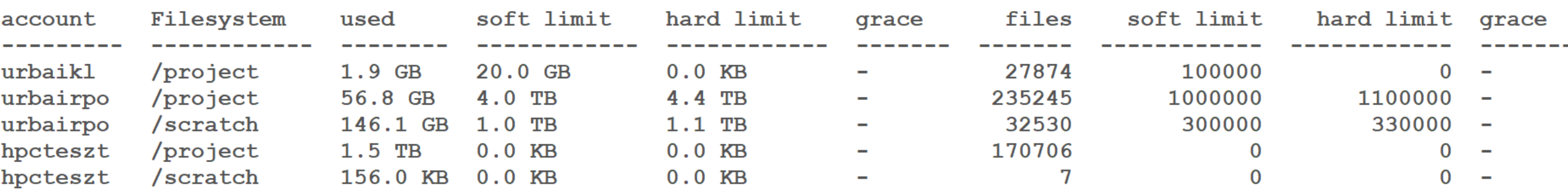

- account: felhasználó/projekt
- Filesystem: fájlrendszer
- used: felhasznált tárhely
- files: felhasznált fájlok száma
- soft limit: átléphető, időlimittel [grace]
- hard limit: nem léphető át

#### **Közösen használt tárhely**

- Scratch meghajtón könyvtár létrehozás: mkdir /scratch/p\_kkv/dir
- Jogosultságok beállítása (egyszer, unix) chgrp p\_kepzes /scratch/p\_kepzes/dir chgrp g+s /scratch/p\_kepzes/dir
- Jogosultságok beállítása (egyszer, access control list ACL) setfacl -Rdm u::rwx,g:p\_kepzes:rwx,o::--- /scratch/p\_kepzes/dir setfacl -Rm u::rwx,g:p kepzes:rwx,o::--- /scratch/p kepzes/dir
- Próbáljunk létrehozni a közös könyvtárban fájlokat!
- Hasonlóan /project-ben (root jog szükséges)
- Másoljuk át a gyakorlat anyagát a saját könyvtárunkba cp /scratch/p kepzes/gyakorlat.tar.gz  $\sim$ cd
	- tar zxf gyakorlat.tar.gz

#### **A Komondor hardvere**

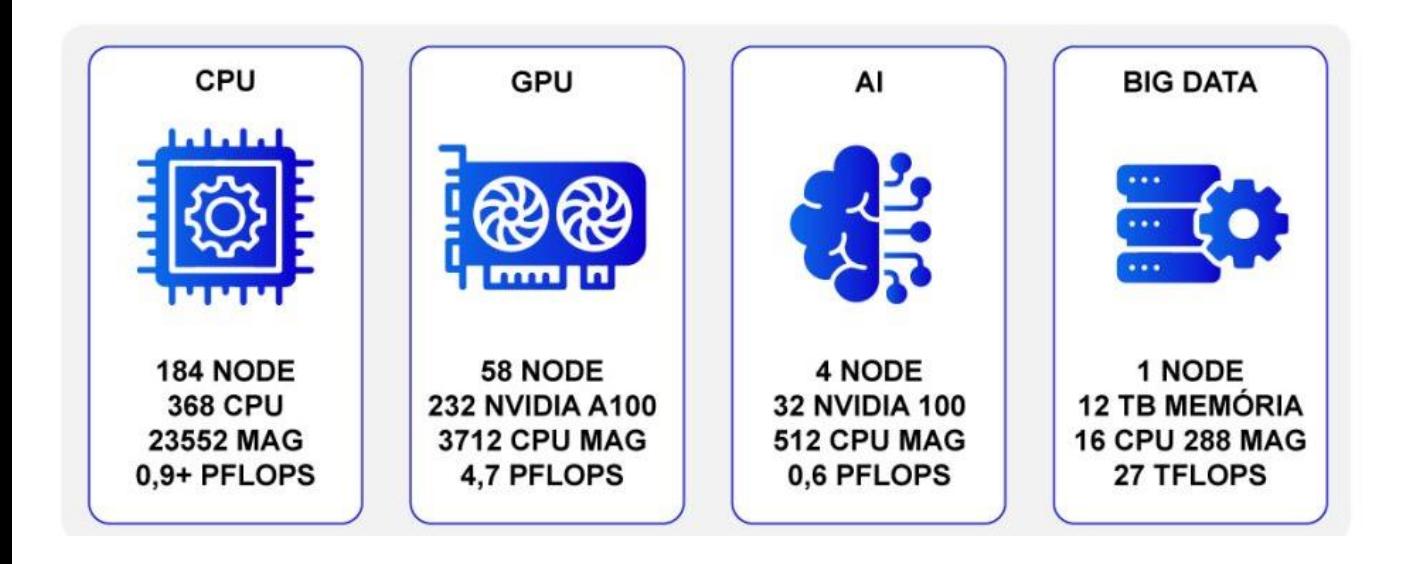

- Processzorok:
	- lscpu
	- srun -p cpu lscpu
	- srun -p gpu --gres=gpu:0 lscpu
- Memória:
	- free -h
	- srun -p cpu free -h
- Partíciók:
	- sinfo
	- sinfo -s
- Processzoridők:
	- sbalance

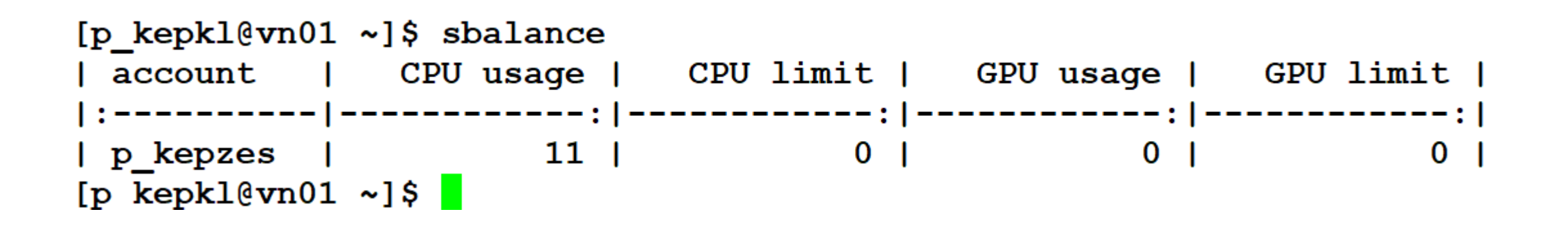

- account: projekt név
- CPU usage: elhasznált CPU órák száma
- CPU limit: használható CPU órák száma
- GPU usage: elhasznált GPU órák száma
- GPU limit: használható GPU órák száma

#### **Adatátvitel - Linux SCP**

```
leslie@ tifa \sim $ ls -1 image01.png
-rw-r--r-- 1 leslie leslie 826874 Feb 21 2022 image01.png
leslie@ tifa ~ $ scp -i ~/.ssh/id rsa image01.png p kepkl@komondor.hpc.kifu.hu:
(p kepkl@komondor.hpc.kifu.hu)
Komondor requires two factor authentication. Please login with eduID on this URL in yo
ur browser:
https://ack.hpc.kifu.hu/PGWiEUTo
then press ENTER!
image01.png100% 807KB 14.0MB/s 00:00
leslie@ tifa \sim $
```
leslie@ tifa  $\sim$  \$ scp -i  $\sim$ /.ssh/id rsa p kepkl@komondor.hpc.kifu.hu:imaqe01.pnq. (p kepkl@komondor.hpc.kifu.hu)

Komondor requires two factor authentication. Please login with eduID on this URL in yo ur browser:

#### https://ack.hpc.kifu.hu/uFXFGkve

then press ENTER!

 $image01.png$  $leslie@tfia \sim $$  100% 807KB 10.9MB/s 00:00

#### **Adatátvitel - Windows - WinSCP**

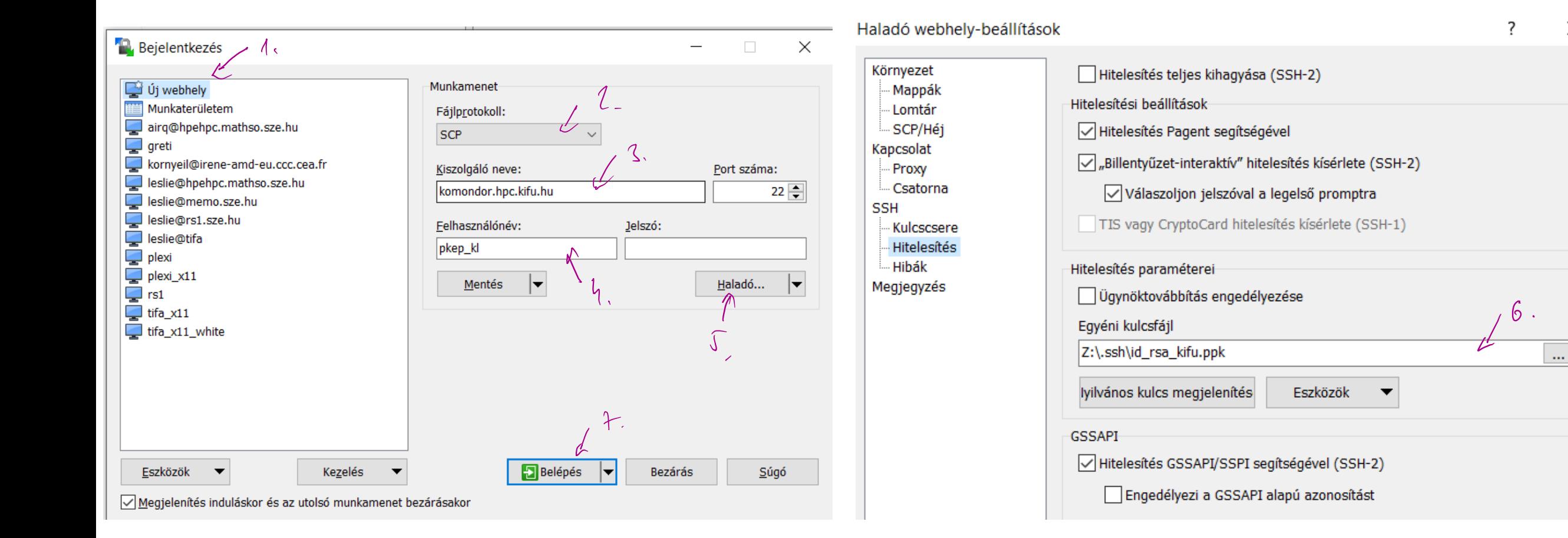

 $\times$ 

#### **Adatátvitel - Windows - MobaXterm**

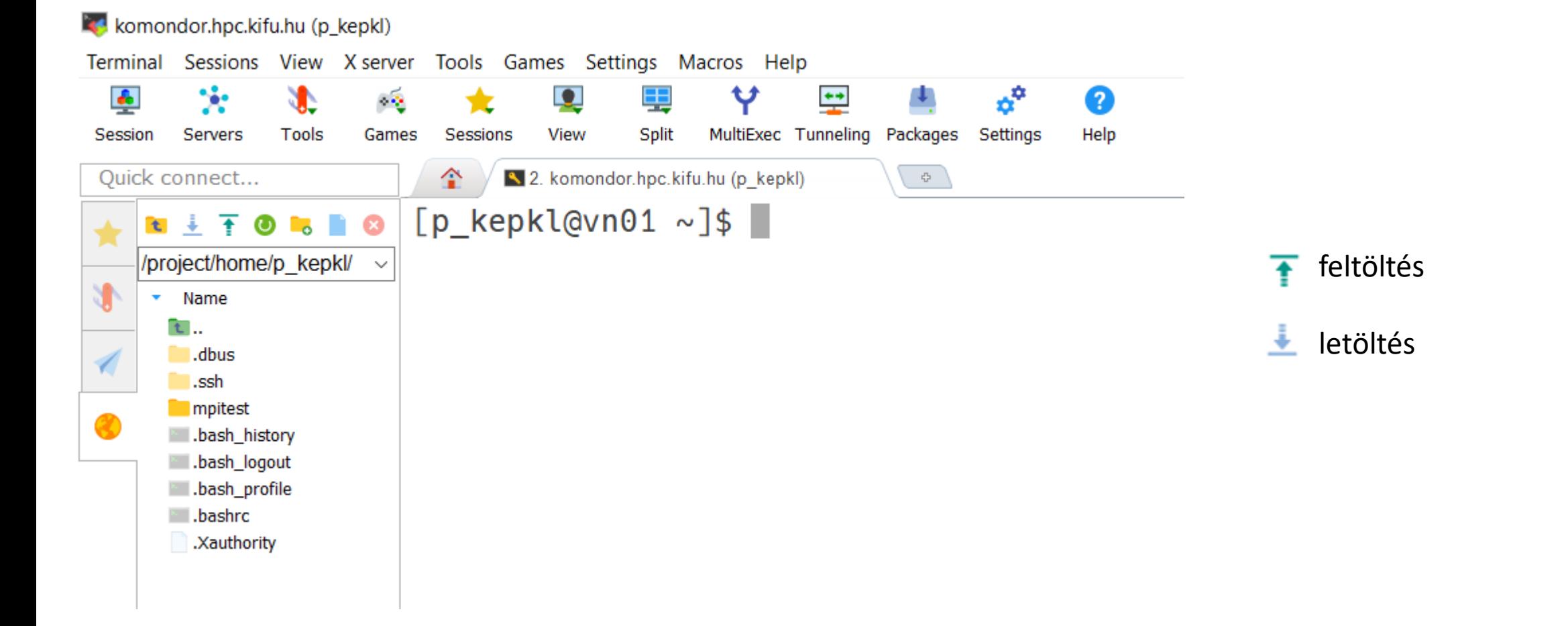

#### **Adatátvitel - Feladat**

• Töltsük le az alábbi fájlokat a gépünkre, majd töltsük fel a Komondorra:

<https://ftp.gromacs.org/gromacs/gromacs-2023.2.tar.gz> <https://sourceforge.net/projects/joe-editor/files/JOE%20sources/joe-4.6/joe-4.6.tar.gz/download>

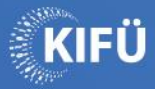

# Modul környezet, fordítók, fordítás.

#### **Module környezet**

- Cél: megfelelő szoftverkörnyezet beállítása
- Parancs: module
	- avail **telepített modulok listája**
	- load <m> modul betöltése
	- list betöltött modulok listázása
	- remove <m> betöltött modul törlése
	- purge összes betöltött modul törlése
	- switch <m> <m>váltás modulok között
- Programozási környezetek
	- module avail PrgEnv

## **C fordítók és fordítás**

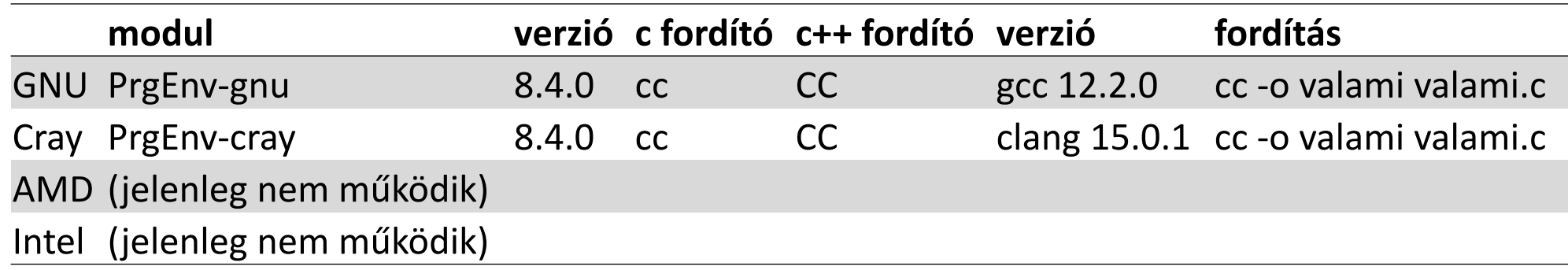

- Az 1\_hello könyvtárban fordítsuk le és futtassuk a hello.c programot!
	- module load PrgEnv-gnu craype-x86-milan
	- cc -Wall -o hello.gnu hello.c
	- ./hello.gnu
	- srun ./hello.gnu
	- srun -p cpu ./hello.gnu
	- module load PrgEnv-cray craype-x86-milan

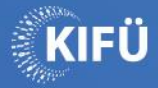

# Program fordítása forrásból

#### **Program fordítása forrásból - joe**

- Lépjünk a scratch meghajtóra cd /scratch/p\_kkv??
- Csomagoljuk ki a forráskódot tar zxf ~/joe-4.6.tar.gz
- Konfiguráljuk a forrást cd joe-4.6 ./configure --prefix=\$HOME
- Fordítsuk le make  $-j$   $4$
- Installáljuk make install

#### **Program fordítása forrásból - gromacs**

- Lépjünk be egy node-ra interaktív módban srun --mem=32G -p cpu -c 32 --pty /bin/bash
- Lépjünk a /scratch könyvtárba és csomagoljuk ki a forrást cd /scratch/p kep?? tar zxf ~/gromacs-2023.2.tar.gz
- Használjuk az előre telepített fftw és cmake modulokat module load PrgEnv-gnu craype-x86-milan fftw cmake
- Kövessük a program leírásának utasításait a fordításhoz: [https://manual.gromacs.org/documentation/current/install](https://manual.gromacs.org/documentation/current/install-guide/index.html)[guide/index.html](https://manual.gromacs.org/documentation/current/install-guide/index.html)
- Fordítsunk MPI nélkül!
- Fordításnál használjunk 32 processzt.

#### **Program fordítása forrásból - gromacs mpi**

- Önálló feladat: Fordítsuk le és installáljuk a gromacs csomagot MPI támogatással a leírás alapján! [https://manual.gromacs.org/documentation/current/install](https://manual.gromacs.org/documentation/current/install-guide/index.html)[guide/index.html](https://manual.gromacs.org/documentation/current/install-guide/index.html)
- Installálás után töröljük le a kicsomagolt forráskódot!
- Lépjünk ki a node-ról, ha már nem használjuk többet!

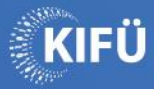

# Példaprogram: Numerikus integrálás

#### **Integrálás érintő formulával**

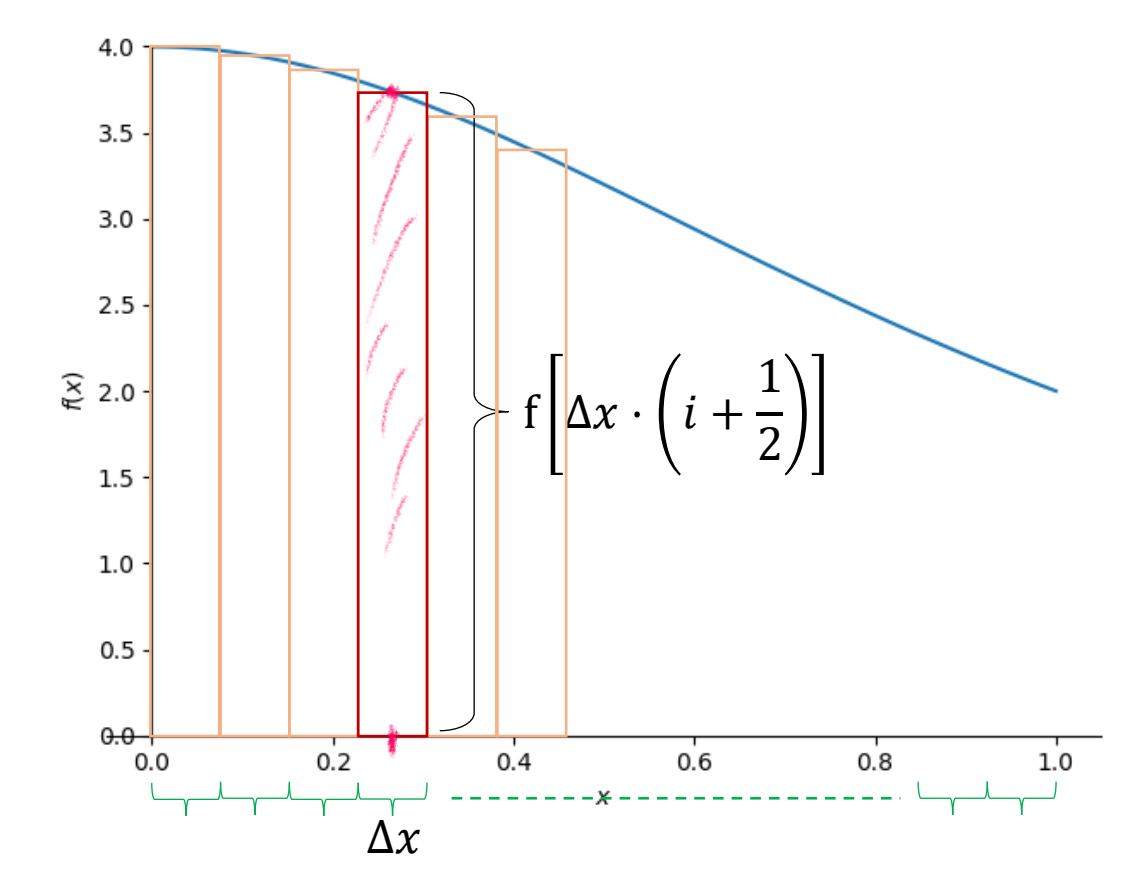

Analitikusan:

$$
\smallint_{0}^{1}\frac{4}{1+x^2}\mathrm{d}\mathrm{x}=4\cdot\mathrm{arctg1}=\pi
$$

Numerikusan:

$$
\smallint\limits_{0}^{1}\dfrac{4}{1+x^2}\text{dx} \simeq \sum\limits_{i=0}^{n}\Delta x \cdot f\Big[(i+\dfrac{1}{2})\cdot \Delta x\Big]
$$

#### **Implementáció**

#### I A numint i.c (c)

```
#include \langlestdio.h>
#include <stdlib.h>
#include <math.h>
```

```
long double f( long double x )
Ł
    // ezt integráljuk
    return 4.0/(1.0 + x*x);
ł
```

```
int main (int arge, char ** argy )
    // eqy arqumentum: reszintervallumok szama
    long long n = \text{atol}( \text{argv}[1]) );
    long double dx = 1.0 / n;
    long double dxhalf = 0.5*dx;
    long double sum = 0.0;
    long long i;for( i = 0; i < n; i++ )
        sum += f( dx \hat{h} + dx * i);sum * = dx;
```

```
printf ("Integralosszeg = 216.14 \text{Le} \n\ln", sum);
printf ("Hiba = $16.14Le\n", sum - M PI);
return 0:
```
Analitikusan:

$$
\smallint_{0}^{1}\dfrac{4}{1+x^{2}}\mathrm{d}\mathrm{x}=4\cdot\mathrm{arctg1}=\pi
$$

Numerikusan:

$$
\int\limits_0^1 \frac{4}{1+x^2} \mathrm{d} \mathrm{x} \simeq \sum\limits_{i=0}^n \Delta x \cdot f \Big[ (i+\frac{1}{2}) \cdot \Delta x \Big]
$$

#### **Futtatás**

• Önálló feladat:

A 2\_numint könyvtárban fordítsuk le és futtassuk a numint.c programot cray és gnu fordítóval majd futtassuk 1 000 000 000 részintervallummal!

• Futtassuk a cpu partíción az srun parancs segítségével!

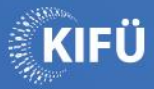

# A SLURM ütemező használata. Jobscript készítése, futtatása.

## **SLURM - futtatás feladatkezelővel**

- Klaszter menedzsment és feladat ütemező és erőforrás kezelő
- Feladatok indítása, futtatása, monitorozása
- Parancsok:
	- sinfo partíciók, gépek állapotának összesítése
	- srun feladat sorbaállítása közvezlen parancssorból
	- sbatch feladat sorbaállítása feladatszkript segítségével
	- squeue ielenleg kezelt feladatok
	- scancel feladat megszakítása
	- sacct információk futtatott vagy futó feladatokról

#### **Feladatszkript formátuma**

#!/bin/bash # fajlnev: hello.job #SBATCH --job-name=feladat\_neve #SBATCH --account=p\_kepzes #SBATCH --nodes=1 #SBATCH --partition cpu # #SBATCH --mem=128G # #SBATCH --exclusive #SBATCH --time=0-00:05:00 #SBATCH --error=slurm-%x-%j.err #SBATCH --output=slurm-%x-%j.out

module load PrgEnv-gnu craype-x86-milan ./hello.gnu

```
# elküldés: sbatch hello.job
```
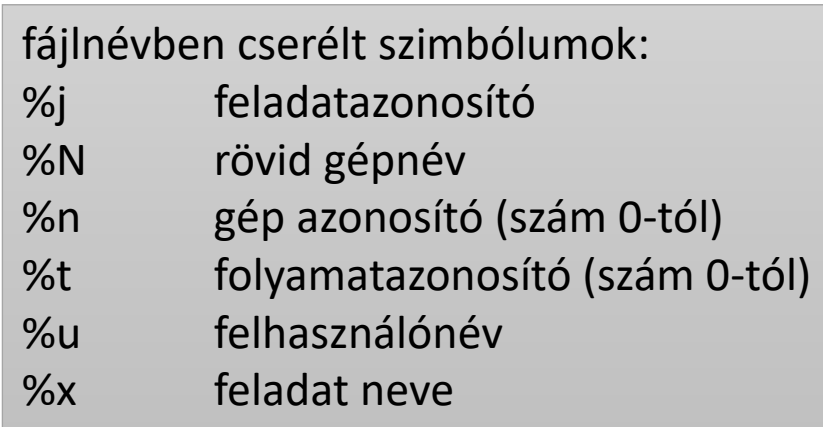

#### **Feladatszkript formátuma - rövid paraméterek**

```
#!/bin/bash
# fajlnev: hello.job
#SBATCH -J feladat_neve
#SBATCH -A=p_kepzes
#SBATCH -N 1
#SBATCH -p cpu
# #SBATCH --mem=128G
# #SBATCH --exclusive
#SBATCH -t 0-00:05:00
#SBATCH -e slurm-%x-%j.err
#SBATCH -o slurm-%x-%j.out
```
module load PrgEnv-gnu craype-x86-milan ./hello.gnu

```
# elküldés: sbatch hello.job
```
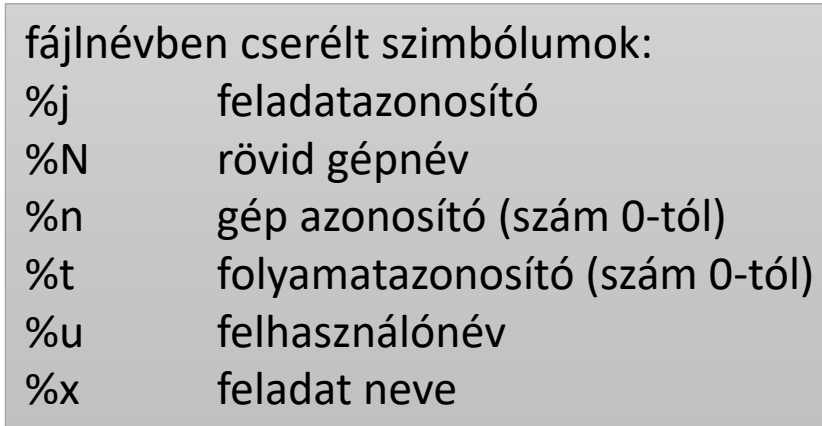

#### **Feladatszkript készítése**

- A 2 numint könyvtárban készítsünk feladatszkriptet a numint.gnu programhoz, majd 1 000 000 000 részintervallummal küldjük be a feladatot.
- Becsüljük meg a futásidőt! Mi történik, ha túl rövid időkorlátot adunk meg? Küldjük be a feladatot újra!
- Vizsgáljuk meg a feladatok által használt erőforrásokat az alábbi paranccsal:

sacct --format=account,jobname,jobid,CPUTimeRAW,cputime,NCPUS

• Az sacct parancs segítségével írjuk ki a sikeresen lefutott feladat maximális memóriafoglalását és futásidejét!

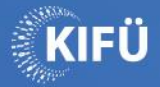

# Közös használat etikettje

## **Szuperszámítógép használat szabályai**

• Mire használható:

[https://docs.hpc.kifu.hu/first-steps/rules.html#mire-hasznalhato-a](https://docs.hpc.kifu.hu/first-steps/rules.html#mire-hasznalhato-a-szuperszamitogep-infrastruktura)[szuperszamitogep-infrastruktura](https://docs.hpc.kifu.hu/first-steps/rules.html#mire-hasznalhato-a-szuperszamitogep-infrastruktura)

- kutatási és oktatási célra
- nagy számítási igényű vagy nagy memóriaigényű feladatokra
- Mire nem használható:
	- profitorientált tevékenységhez kivéve KIFÜ által engedélyezett partnerek
	- nem a hardvernek megfelelő feladatra például webes szolgáltatások, fájlmegosztás
- Felelősség:
	- Az oktató felel a diákjaiért.
	- A saját azonosítóért mindenki saját maga felel.

## **A head node [vn01] használatának szabályai**

- Mire használható:
	- Fájlműveletek: másolás, mozgatás, becsomagolás (egy szálon), kicsomagolás
	- Egyszerűbb elő- és utófeldolgozás, melyeknek nincs nagyobb erőforrásigényük
	- Egyszerűbb, gyorsabb fordítások és tesztszimulációk
- Figyeljük a jelenleg foglalt erőforrásokat: w, free
- Mire nem használható:
	- Hosszabb, erőforrásigényes szimulációk, fordítások
	- Komolyabb elő- vagy utófeldolgozás
	- Párhuzamos csomagolás (man xz)

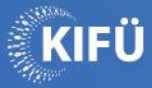

OpenMP, MPI és hibrid programok fordítása és futtatása

#### **Soros, OpenMP, MPI és Hibrid feladatok**

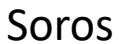

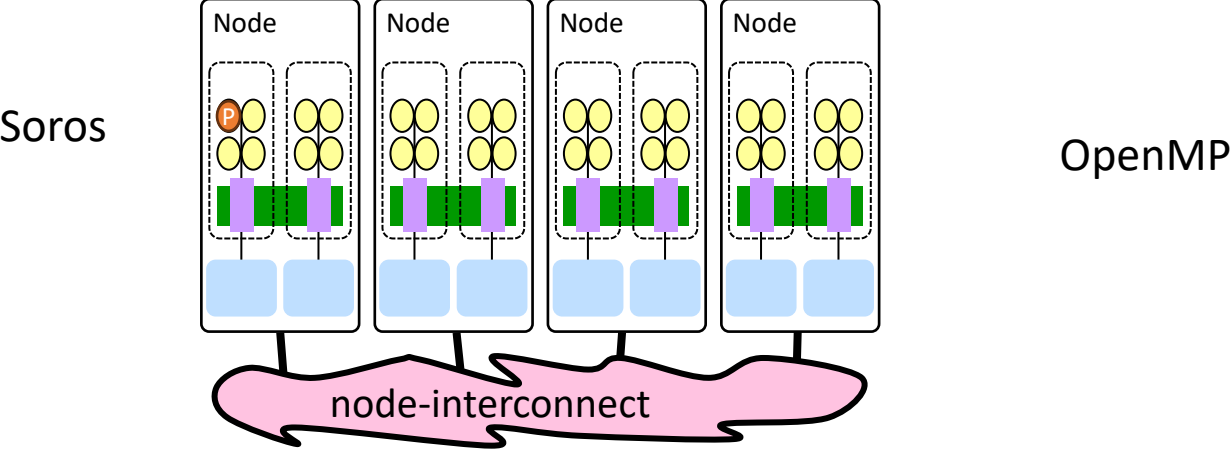

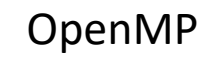

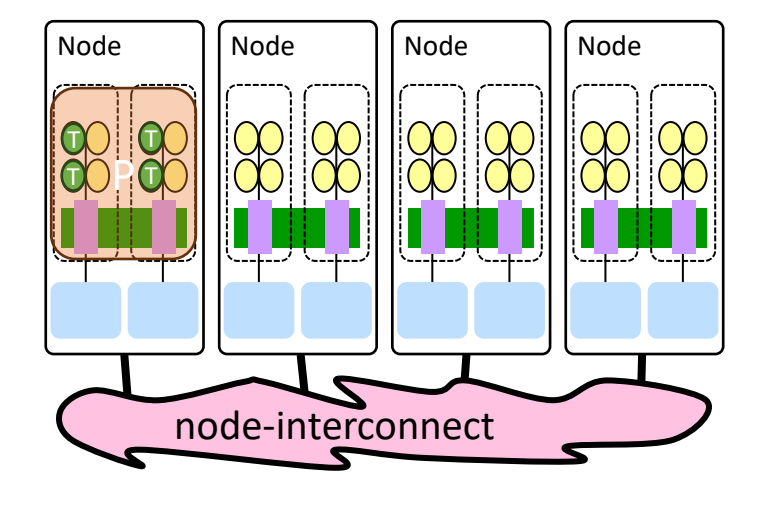

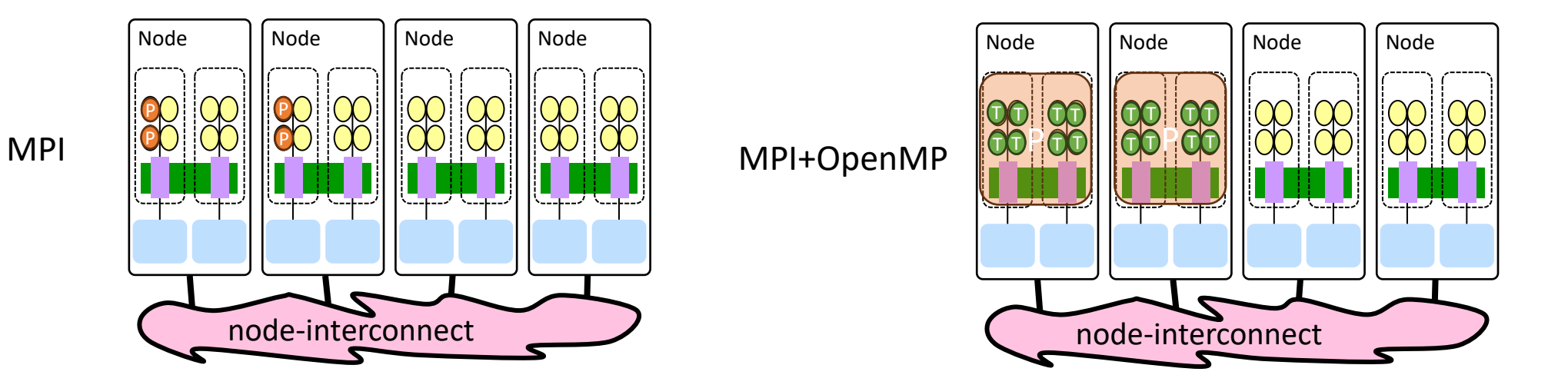

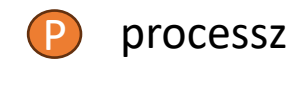

szál

T

## **OpenMP program futtatás**

#!/bin/bash # fajlnev: hello\_omp.job #SBATCH --job-name=hello\_omp #SBATCH --nodes=1 #SBATCH --cpus-per-task=8 #vagy -c #SBATCH --partition cpu # #SBATCH --mem=128G # #SBATCH --exclusive #SBATCH --time=0-00:05:00 #SBATCH --error=slurm-%x-%j.err #SBATCH --output=slurm-%x-%j.out

module load PrgEnv-gnu craype-x86-milan export OMP NUM THREADS=8

./hello\_omp.gnu

# elküldés: sbatch hello\_omp.job

fordítás: cc -fopenmp -o hello\_omp.gnu hello\_omp.c futtatás: OMP\_NUM\_THREADS=8 srun -c 8 ./hello\_omp.gnu

## **MPI program futtatás**

#!/bin/bash # fajlnev: hello\_mpi.job #SBATCH --job-name=hello\_mpi #SBATCH --nodes=2 #SBATCH --ntasks-per-node=4 #SBATCH --partition cpu # #SBATCH --mem=128G # #SBATCH --exclusive #SBATCH --time=0-00:05:00 #SBATCH --error=slurm-%x-%j.err #SBATCH --output=slurm-%x-%j.out

module load PrgEnv-gnu craype-x86-milan srun ./hello\_mpi.gnu

```
# elküldés: sbatch hello_mpi.job
```
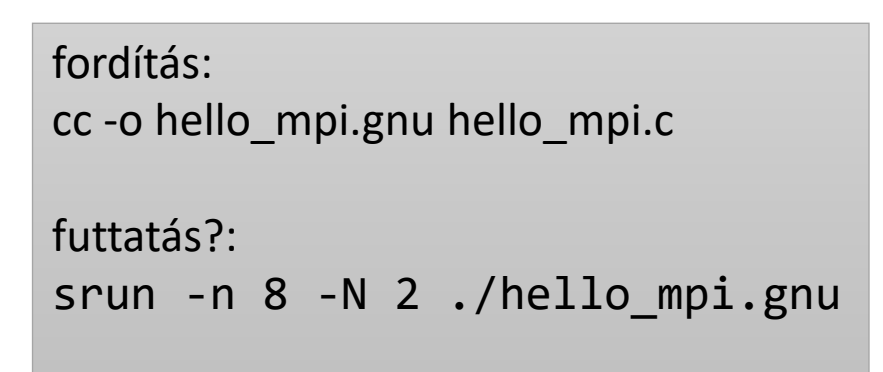

## **Hibrid program futtatás**

#!/bin/bash # fajlnev: hello\_hybrid.job #SBATCH --job-name=hello\_hybrid #SBATCH --nodes=1 #SBATCH --nodes=2 #SBATCH --ntasks-per-node=3 #SBATCH --cpus-per-task=4 #vagy -c #SBATCH --partition cpu # #SBATCH --mem=128G # #SBATCH --exclusive #SBATCH --time=0-00:05:00 #SBATCH --error=slurm-%x-%j.err #SBATCH --output=slurm-%x-%j.out

module load PrgEnv-gnu craype-x86-milan export OMP\_NUM\_THREADS=4 srun ./hello\_hybrid.gnu

# elküldés: sbatch hello\_hybrid.job

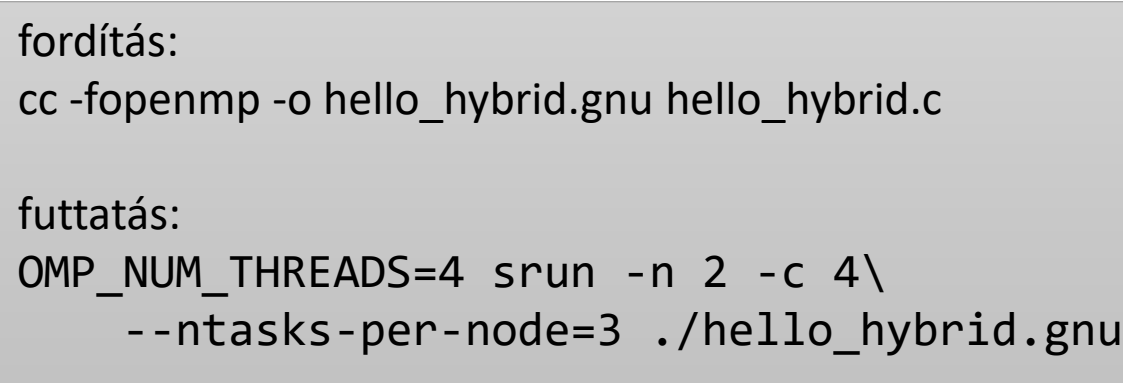

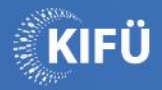

 $\blacksquare$ 

 $\subset$ 

 $\boldsymbol{\mathcal{O}}$ 

# Futásidőbecslés

#### **Futásidő becslés célja**

- Célja:
	- Megfelelő mennyiségű erőforrást foglaljunk a szimulációhoz
	- Több erőforrást foglalva nem kapunk lényegesen hamarabb eredményt
	- A queue-ban töltött várakozási idő megfelelően rövid
	- Nem pazaroljuk a processzoridőnket
- Módja:
	- A szimuláció futásidejének viselkedését tanulmányozzuk
	- Teszteseteket hozunk létre:
		- Kis méretű szimuláció a workflow működésének ellenőrzésére
		- Közepes méretű szimuláció a futásidő viselkedésének megismerésére
		- Produkciós méretű szimuláció a tényleges futásidő megismerésére

#### **Futásidő modell**

• Futásidő(N, t, p) = inicializálás(N, p) + számítás(N, t, p) + kommunikáció(N, t, p) + sorbanállás(p, random)

ahol N: szimulált tartomány mérete (pl. részecskeszám) t: szimulált idő vagy iterációk száma p: processzek száma

- t általában lineáris, nem befolyásolja a memóriahasználatot
- N általában nem lineáris futásidőben, lineáris memóriahasználatban

## **Párhuzamosítás jóságának jellemzése**

• Futásidő: T(N, p, t)

#### • Gyorsulás:  $S(N, p, t) = T(N, 1, t) / T(N, p, t)$ gyorsulás = soros futásidő / párhuzamos futásidő

- Párhuzamos hatékonyság:  $E(N, p, t) = S(N, p, t) / p$
- Futtatás költsége:

 $K(N, p, t) = p * T(N, p, t)$ 

#### **Futásidőbecslés lépései**

- Kis méretű szimuláció futtatása:
	- t és N elég kicsi ahhoz, hogy 1 processzort használva is belátható időn belül lefusson a szimuláció
- Közepes méretű szimuláció futtatása:
	- N-et és p-t növelem úgy, hogy a futásidő a "jól skálázódó tartományba" kerüljön, azaz nagyjából p-szeres gyorsulást érjünk el.
	- p-t növelem, amíg a "jó skálázódás" megmarad (általában duplázom).
	- N-et növelem, amíg a produkciós méretet el nem érem (általában duplázom).
- Produkciós méretű szimuláció futtatása:
	- t-t produkciós mértékre növelem, s az előző pontban megkapott p processzorszámmal futtatom.

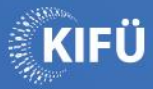

# CUDA programok fordítása és futtatása

#### **GPU használat - fordítás, eszközök listázása**

- Környezet: module load PrgEnv-gnu craype-x86-milan cuda module switch gcc/12.2.0 gcc/11.2.0
- Fordítás: nvcc -o devid devid.cu
- Futtatás:

srun -p gpu --gres=gpu:2 devid

• Feladat: Készítsünk feladatszkriptet!

#### **GPU használat - feladatszkript**

#!/bin/bash # fajlnev: devid\_cuda.job #SBATCH --job-name=devid\_cuda #SBATCH --nodes=1 #SBATCH --partition gpu # #SBATCH --mem=128G # #SBATCH --exclusive #SBATCH --time=0-00:05:00 #SBATCH --error=slurm-%x-%j.err #SBATCH --output=slurm-%x-%j.out #SBATCH --gres=gpu:2

module load PrgEnv-gnu craype-x86-milan cuda ./devid

# elküldés: sbatch devid\_cuda.job

- Feladat:
	- Fordítsuk le, majd futtassuk a hello.cu fájlt!
	- Készítsünk hozzá feladatszkriptet!

(Forrás: https://www.computer-graphics.se/hello-world-for-cuda.html)

#### **GPU használat - PyTorch installálás**

- Nézzük meg az installációs dokumentációt: <https://pytorch.org/get-started/locally/#linux-pip>
- Válasszuk ki: stable, linux, pip, cuda 11.8 (module avail cuda)
- pip3.9-et használjunk!

#### **GPU használat - PyTorch példa**

- Feladat: Harmadrendű polinom illesztése gradiens módszerrel
- Forrás:

https://pytorch.org/tutorials/beginner/pytorch with examples.html

• Futtatás: python3.9 polyfit\_numpy.py srun -p cpu python3.9 polyfit numpy.py srun -p cpu python3.9 polyfit\_torch.py srun -p gpu --gres=gpu:1 python3.9 polyfit\_torch.py

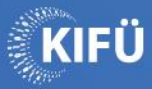

#### Köszönöm megtisztelő figyelmüket!

dr. Környei László [laszlo.kornyei@math.sze.hu](mailto:laszlo.kornyei@math.sze.hu)

Kérek mindenkit, töltsük ki a visszajelzést! https://konferencia.kifu.hu/event/32/surveys/20

 **hpc.kifu.hu @HPC.CC.hu @HPC\_hu**

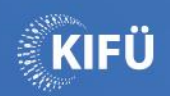

 $\bullet$ 

 $\blacksquare$ 

 $\bullet$ 

 $\bullet$ 

# tartalék

 $\boldsymbol{\mathcal{O}}$ 

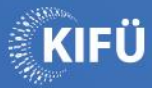

# Portál: projektigénylés, ssh kulcs generálás

## **Projektigénylés**

- A portál elérése: <https://portal.hpc.kifu.hu/v2/>
- Új projekt igénylése (akadémiai projekt): <https://portal.hpc.kifu.hu/v2/project/user>
	- Szükséges adatok:
		- Munkahelyi vezető (pl. tanszékvezető) adatai
		- Projekt rövid megnevezés, azonosító
		- Erőforráscsomagok: különféle tárhely/CPU idő/GPU idő
		- Használni kívánt szoftverek
		- A kutatás bemutatása: rövid leírás, tudományterület, előzményei, leírása, várható eredményei
	- Beadás után munkahelyi vezetővel aláíratni, aláírt példányt feltölteni

## **SSH kulcs generálás**

- Ha **még nincs kulcs**: generálhatok magamnak, és a portálban is. A legegyszerűbb a portálban generálni!
	- Linux: privát kulcsot el kell menteni (pl) ide: ~/.ssh/id rsa kifu Belépés a Komondorra: ssh **-i ~/.ssh/id\_rsa\_kifu** user@komondor.hpc.kifu.hu
	- Windows: portálban generált privát kulcsot el kell menteni és konvertálni ppkra puttygen segítségével!
	- Windows: puttygen segítségével generálom a kulcsot, a publikus részt az ablakból portálba másolom. A ppk-t a gépemre mentem

#### • Ha **már van kulcs**:

- Linux: a publikus kulcs közvetlen feltölthető
- Windows: puttygen-be betöltöm a ppk-t. által generált publikus kulcsok nem feltétlen kompatibilisek a portállal!

#### **SSH kulcs import portálból – Puttygen, Windows**

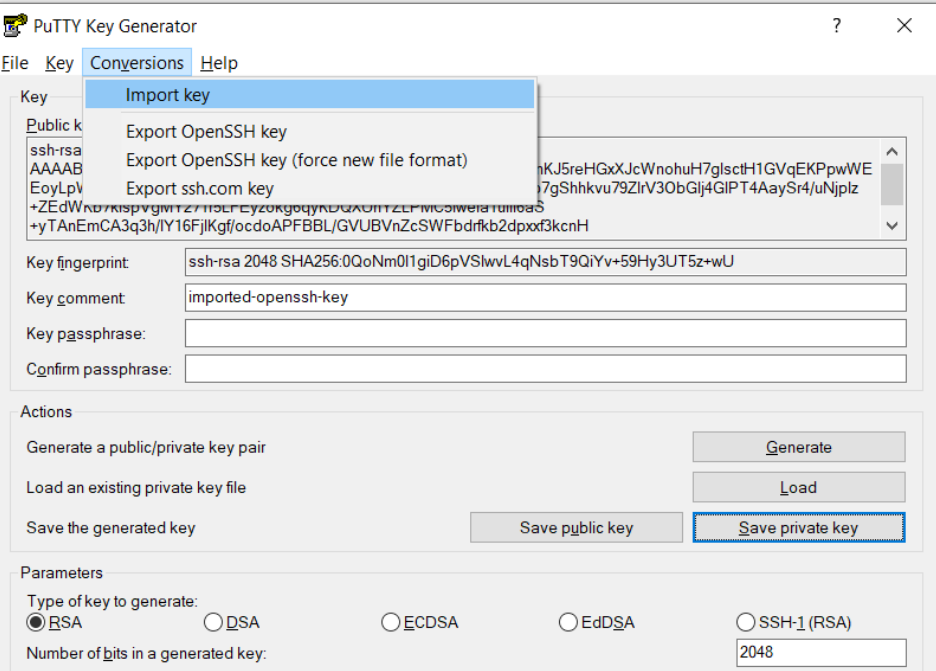

1. portálon generált kulcs importálása

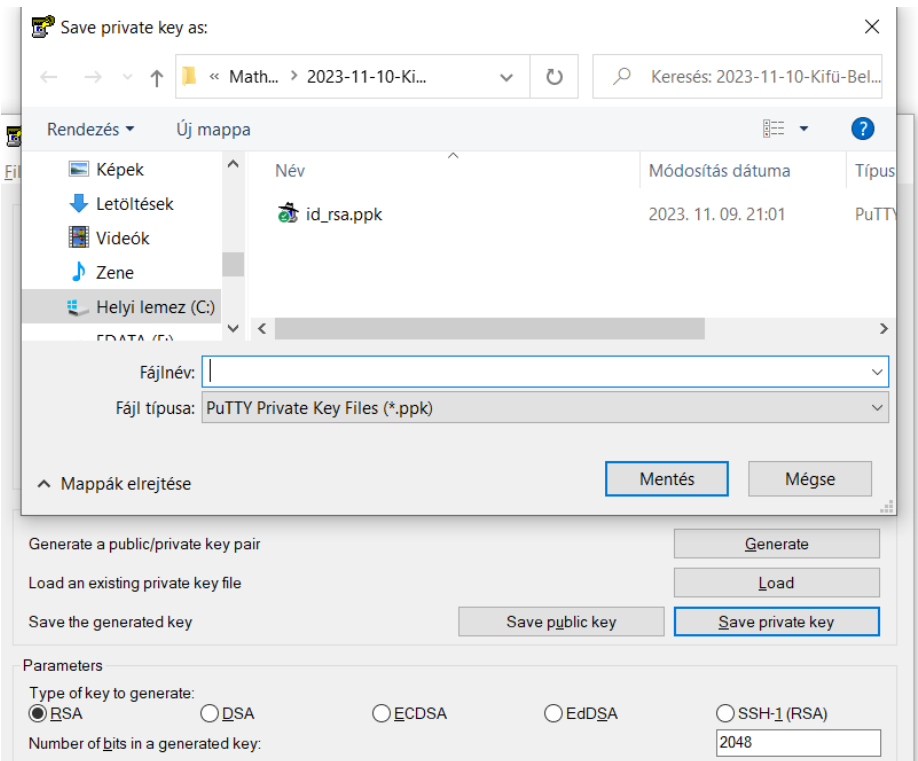

#### 2. portálon generált kulcs exportálása ppk-ba

## **SSH kulcs export portálba– Puttygen, Windows**

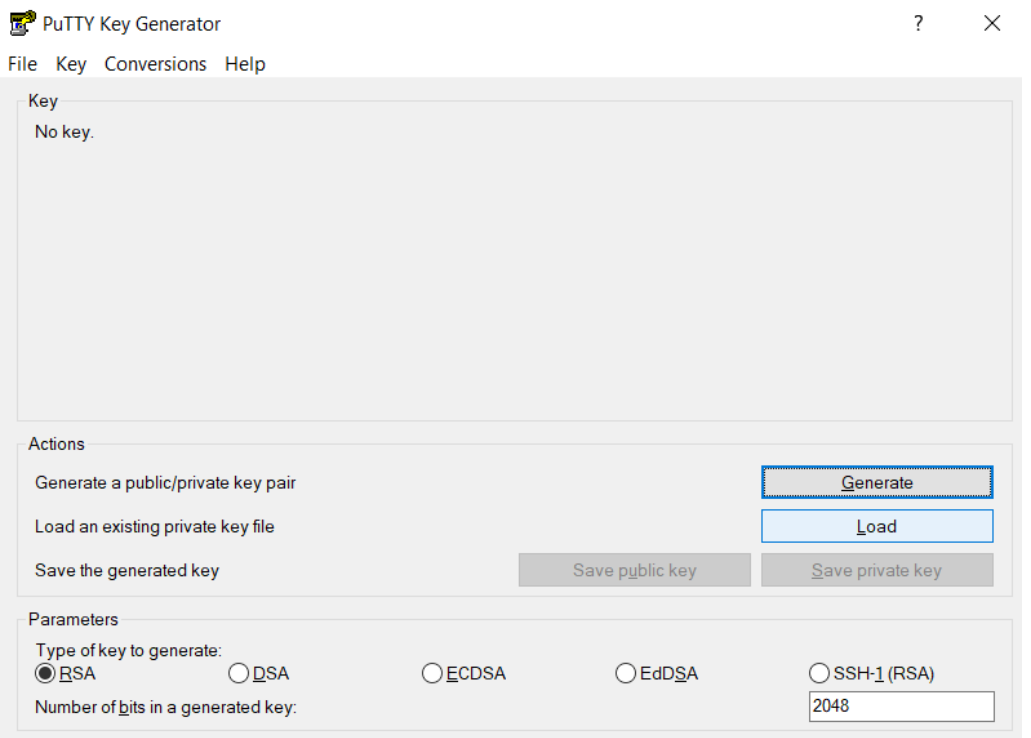

1. kulcs betöltés vagy generálás

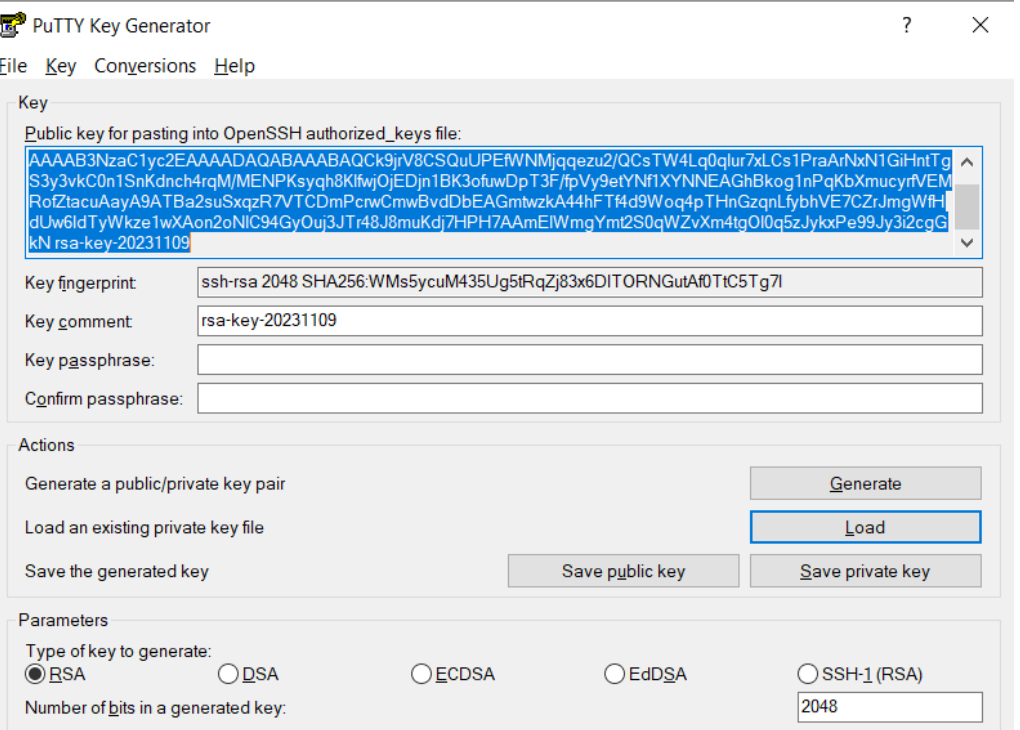

2. publikus kulcs kilelölése és másolás ctrl-c-ctrl-v-vel

3. generálás esetén ppk mentése